## **Soft Phone connection**

Set up a software telephone so that you can play with Voximal. We recommend Zoiper or YateClient which are free. Download them from :

- laxLite (old windows application)
- [Zoiper](https://www.zoiper.com) (freeware with commercial offer)
- [YateClient](http://yateclient.yate.ro/) (opensource freeware)

Account datas :

- username : user
- password : (get it form the Voximal/Settings/Test)
- server : (the IP adress of your server)

## **IaxLite**

## **Voiper**

## **YateClient**

Run YateClient once you've installed it and enter the credentials for the user extension on Incredible PBX. You'll need the IP address of your server plus your extension user password. Choose Settings → Accounts and click the New button. Fill in the blanks using the IP address of your server, 'user' for your account name, and whatever password you created for the extension.

From: <https://wiki.voximal.com/> - **Voximal documentation**

Permanent link: **[https://wiki.voximal.com/doku.php?id=installation\\_guide:softphone:start&rev=1478505400](https://wiki.voximal.com/doku.php?id=installation_guide:softphone:start&rev=1478505400)**

Last update: **2016/11/07 07:56**

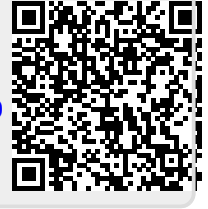